# Don't Let the Tail Wag the Dog

**How one hospital-based domestic violence program in Massachusetts has taken** 

**control of its data management and reporting needs**

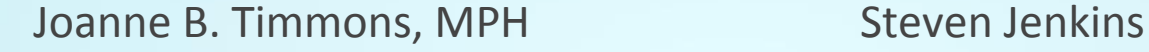

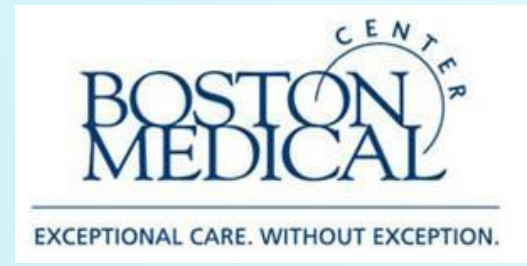

**Email:** [joanne.timmons@bmc.org](mailto:joanne.timmons@bmc.org)

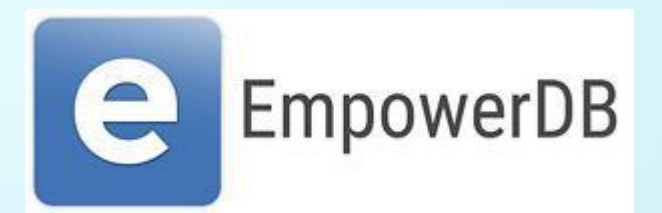

**Web:** empowerdb.com **Email:** [steven@empowerdb.com](mailto:steven@empowerdb.com) **Demo:** empowerdb.com/demo

## Educational Objectives

- Describe the data management and reporting challenges that Boston Medical Center's DV Program faced.
- Demonstrate the features and flexibility of *EmpowerDB* that have empowered the DVP to overcome these challenges.

## BMC Domestic Violence Program provides:

- Training and education
- Policy/Protocol development support
- Consultation and technical assistance
- Connection to community resources
- Intranet website for BMC staff/providers
- **Direct Advocacy services for BMC patients, employees, community members**

## Current funding source breakdown

Total 3.0 FTE for Direct Advocacy Services

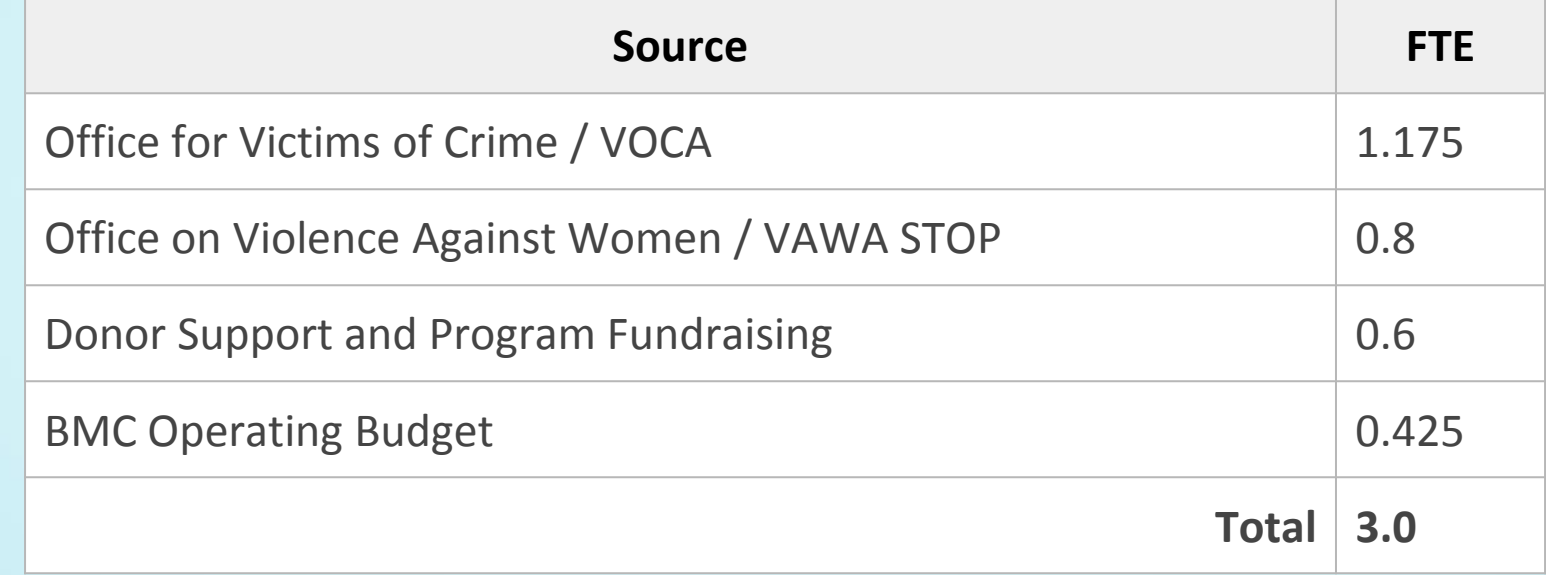

## Problems with collecting data for multiple stakeholders

The following problem areas will be addressed:

- Funders Ask Same Questions, Give Different Criteria
- Data Completion
- Separating Clients by Funder
- Previewing Data Before Running Final Report
- Database Development Costs

## Same Questions, Different Criteria

#### **Problem:**

- Funders all ask basically the same questions, but don't ask them in the same way.
- Examples: Race, Ethnicity, Age Groups, Services Provided, Consultations Provided, Trainings Provided
- Internal needs differ from funder needs

- For each data point, create a master list that meets the needs of all parties
- Program database to understand how each option on the master list translates to each funder report

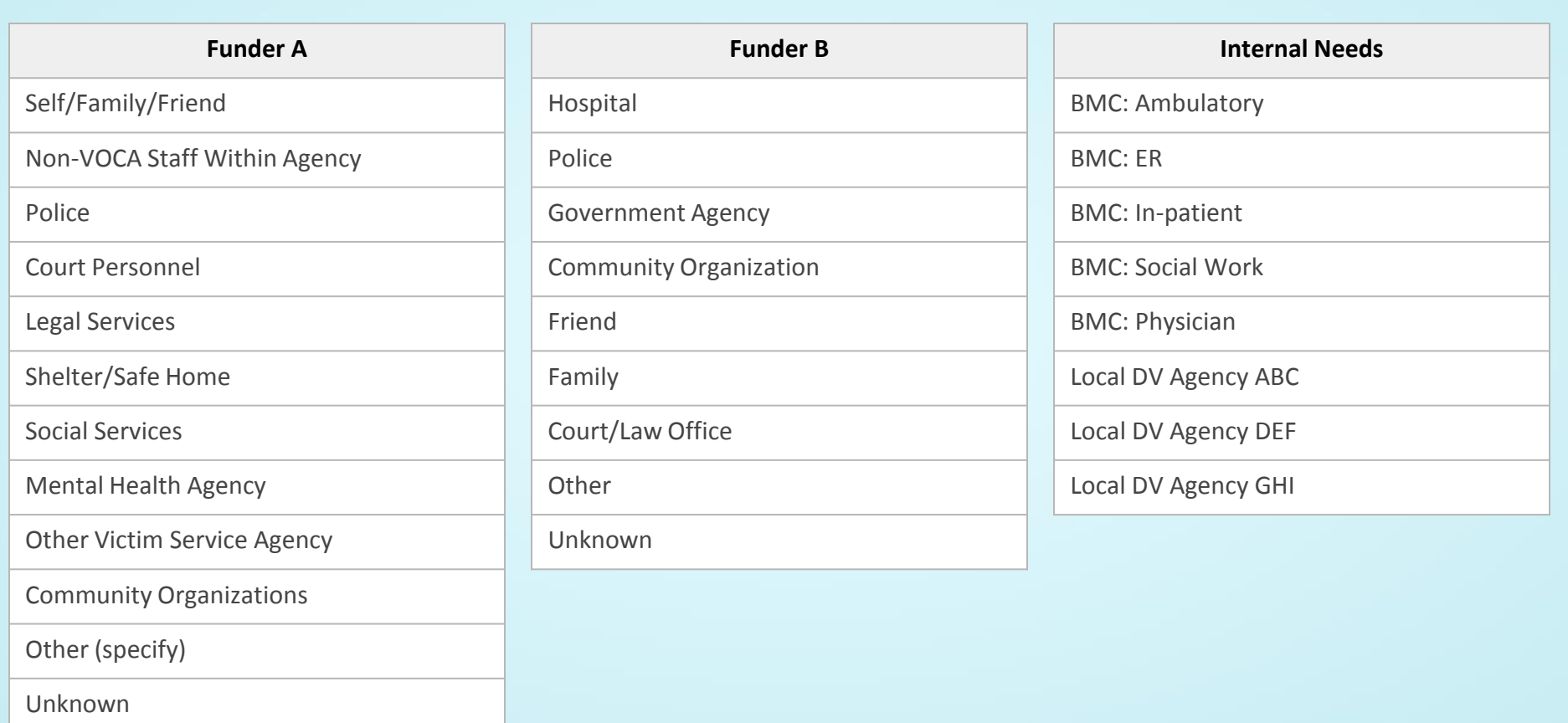

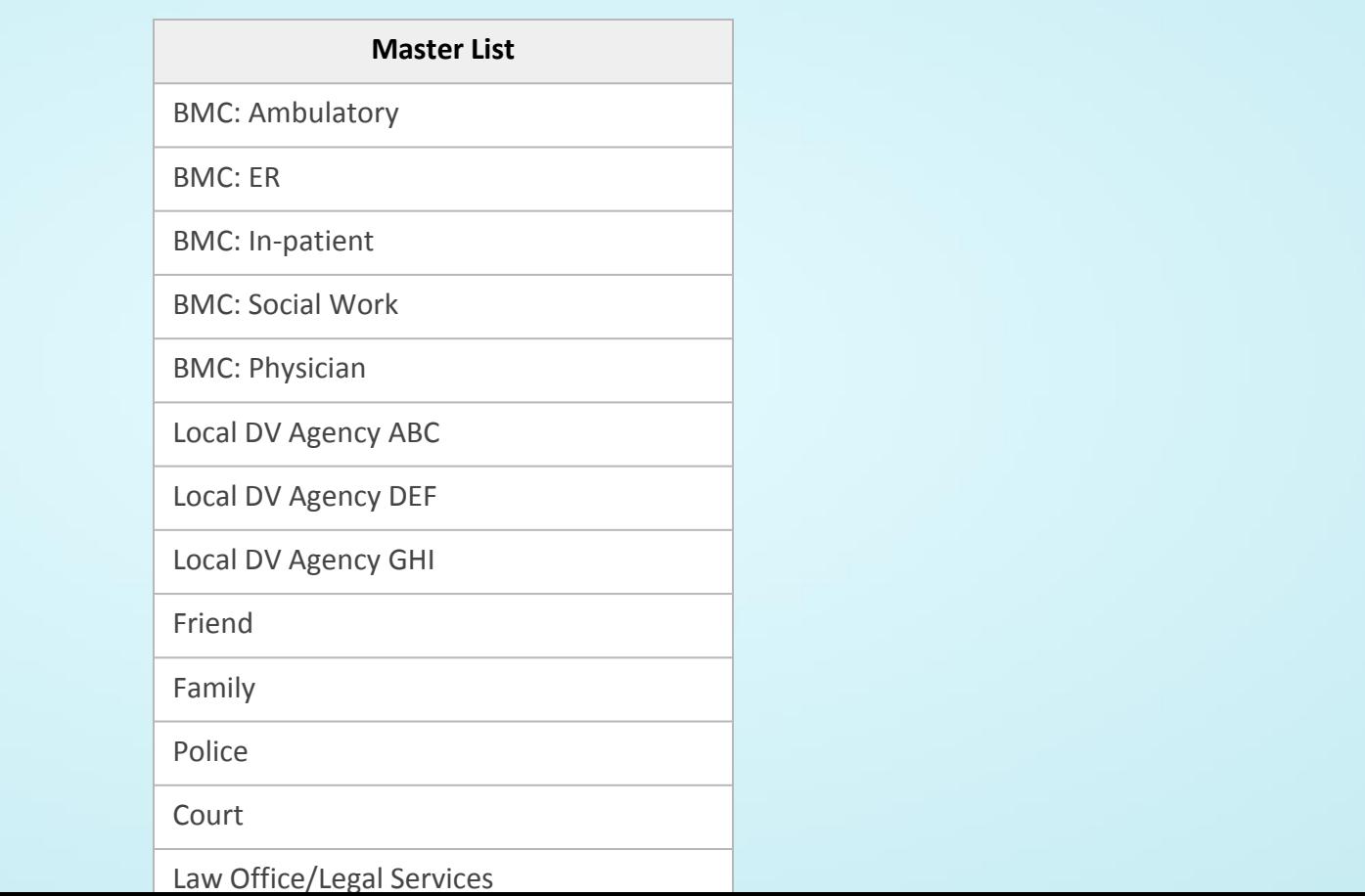

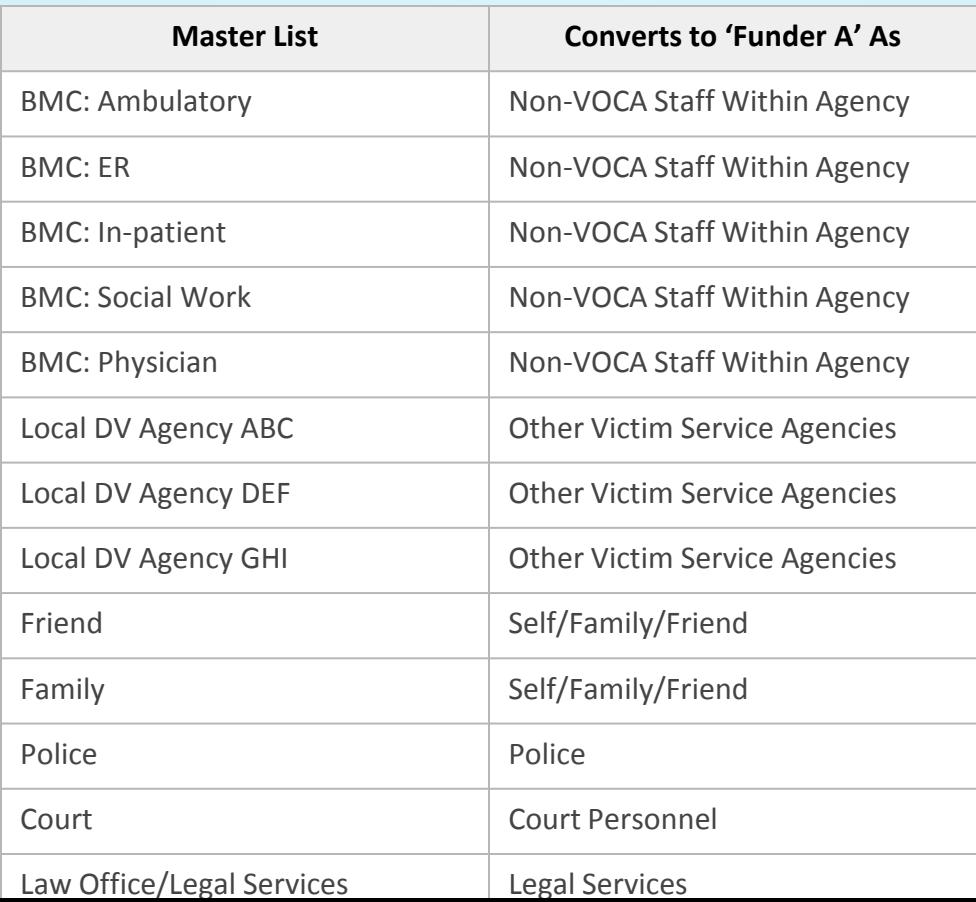

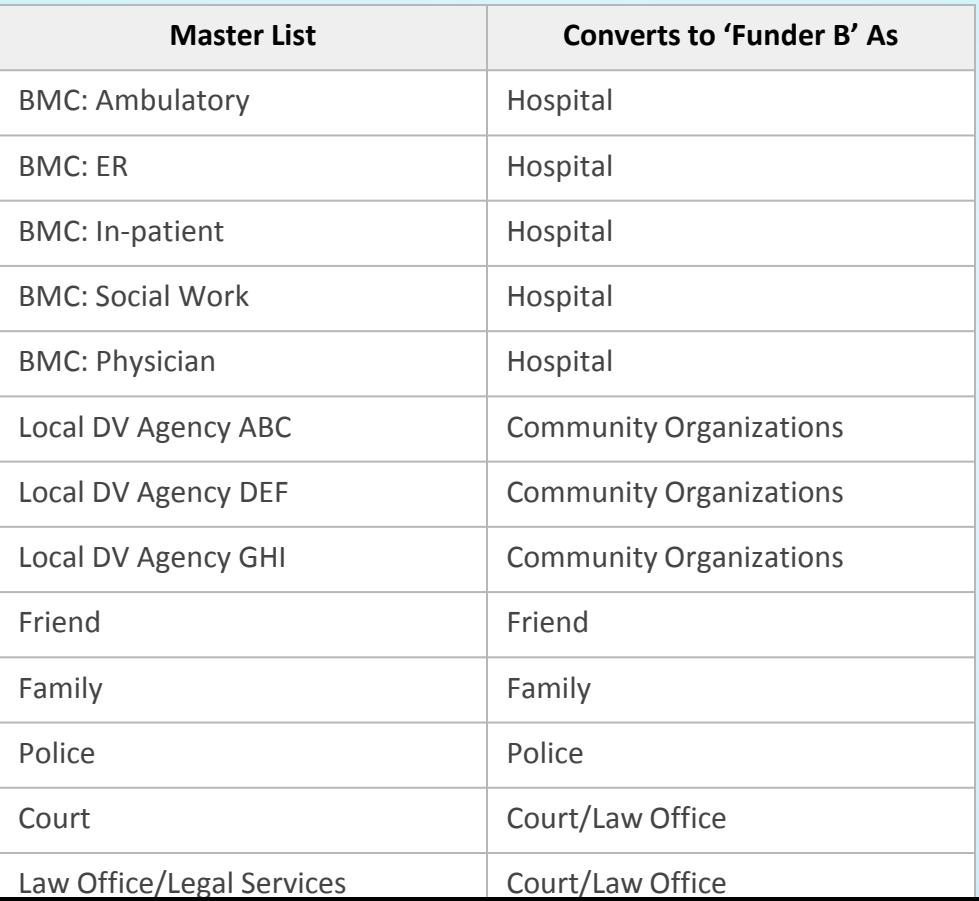

#### **Problem:**

- Last minute scrambling to collect data for reports
- Potentially inaccurate numbers submitted in order to meet deadline
- Staff angst

- Collect all data ahead of time
- Leverage database to issue reminders to staff
- Allow supervisors to easily view staff data completion progress
- Staff can enter the important data right away, then come back to other data later

#### Homepage Data Completion Reminders

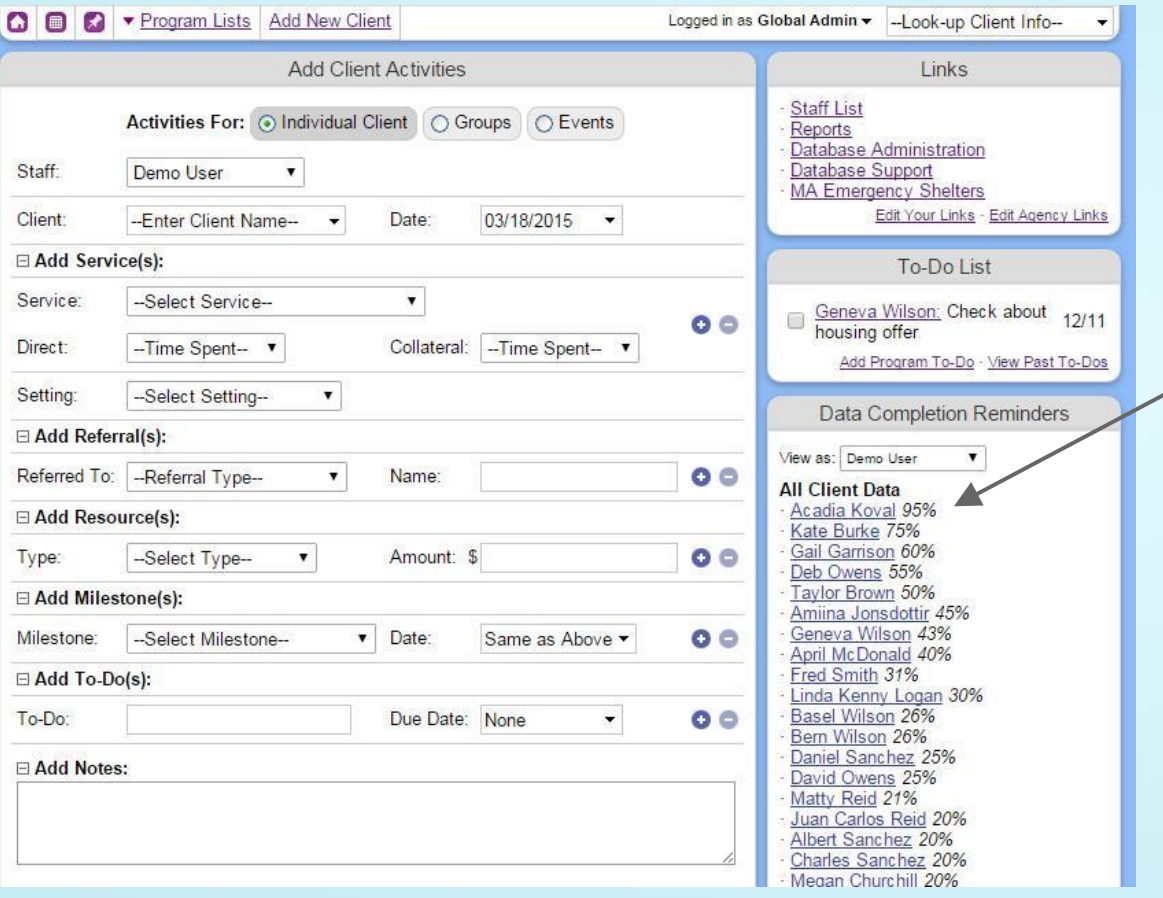

Any of a user's active clients, who do not have 100% of their required information filled in, will appear on the Data Completion Reminder.

Clicking on client name opens data entry page with all missing fields highlighted

Once client reaches 100% completion, name is taken off reminder list.

## Data Entry Page

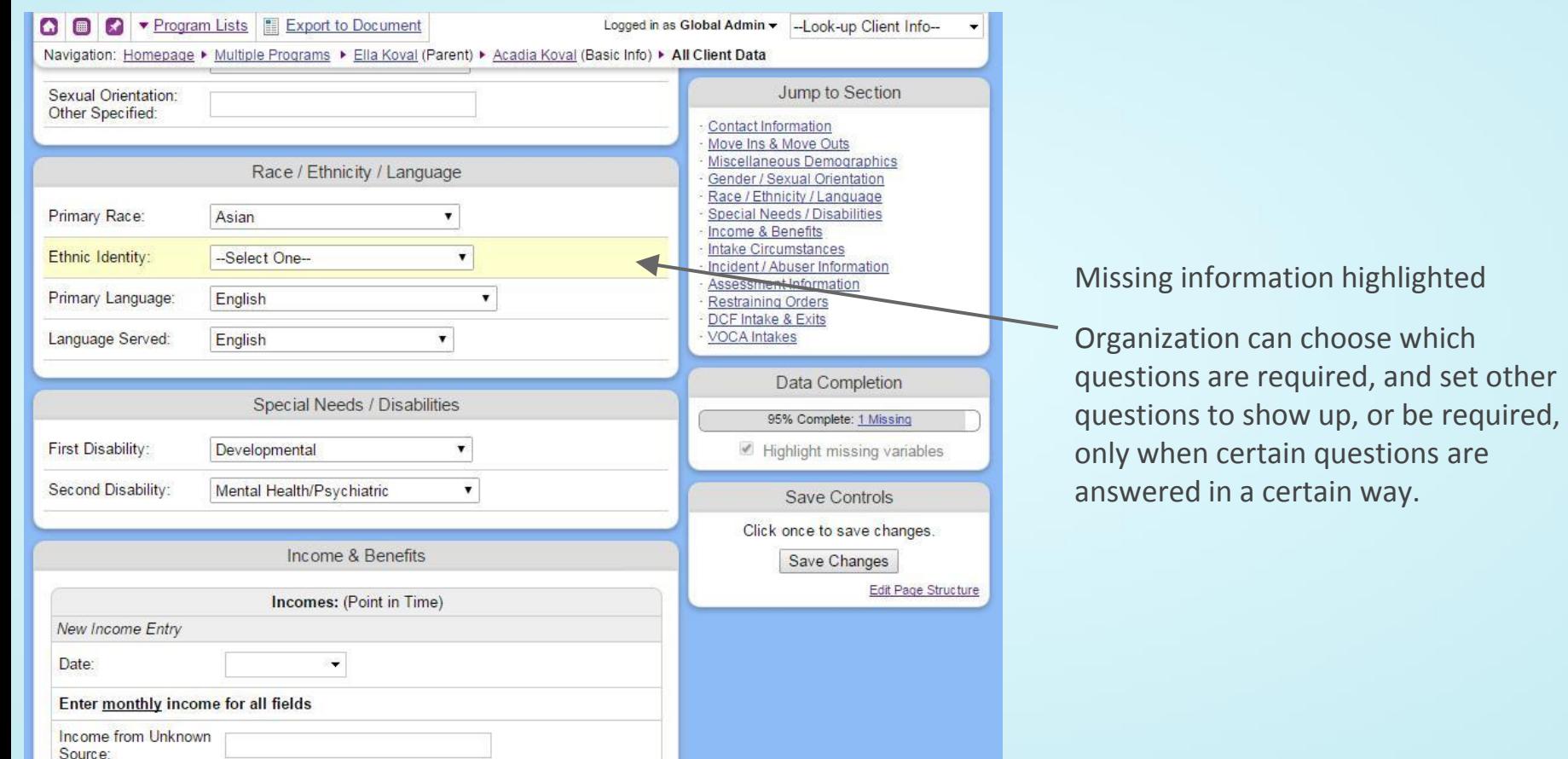

#### **Problem:**

- Distributing clients across funders based on FTEs gets complicated
- Inevitably leads to strange fractions of people and totals that don't add up to 100%

- Program into database the rules for how clients should be distributed
- Assign clients to funders when added to system, not when running report
- Give staff the ability to see up-to-date client distribution and override database's decision if needed
- Can change distribution rules in system if needed

## Separating Clients by Funder

- The 'Add New Client' page looks up current distribution of clients across funders
- Current and target distribution levels are shown (diagram below)
- Database makes decision about which funder should be assigned to get percentages closer to target
- User is informed of decision and has opportunity to override

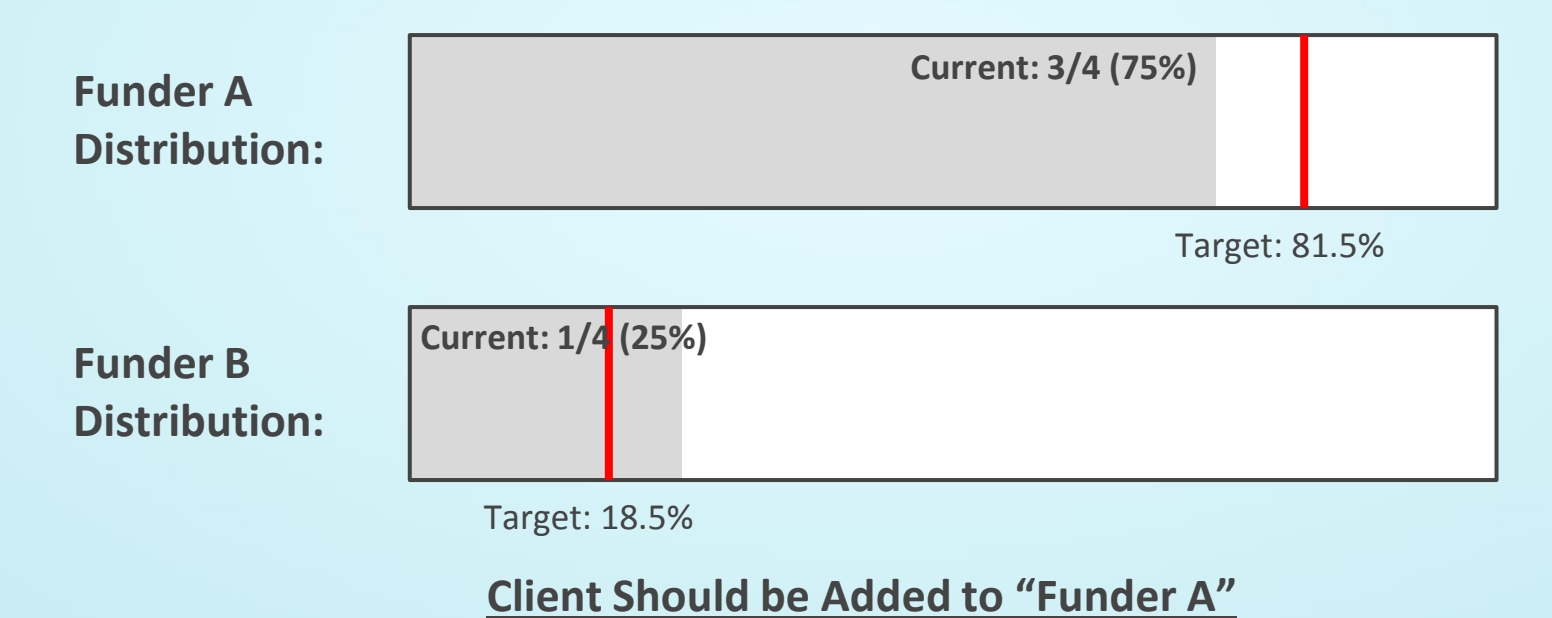

## Previewing Data Before Running Final Report

#### **Problem:**

- Any database's out-of-the-box query tools won't be sufficient when taking into account a funder's complicated rules and conversions
- Custom built reporting pages don't allow for admin staff to review information before it gets turned into funder defined format

- Build a custom report with data preview page
- Preview screen can verify all data has been entered, show entries that could pose potential problems, or suggest un-assigned clients that meet the funder's criteria be added to report

#### Data Preview Page

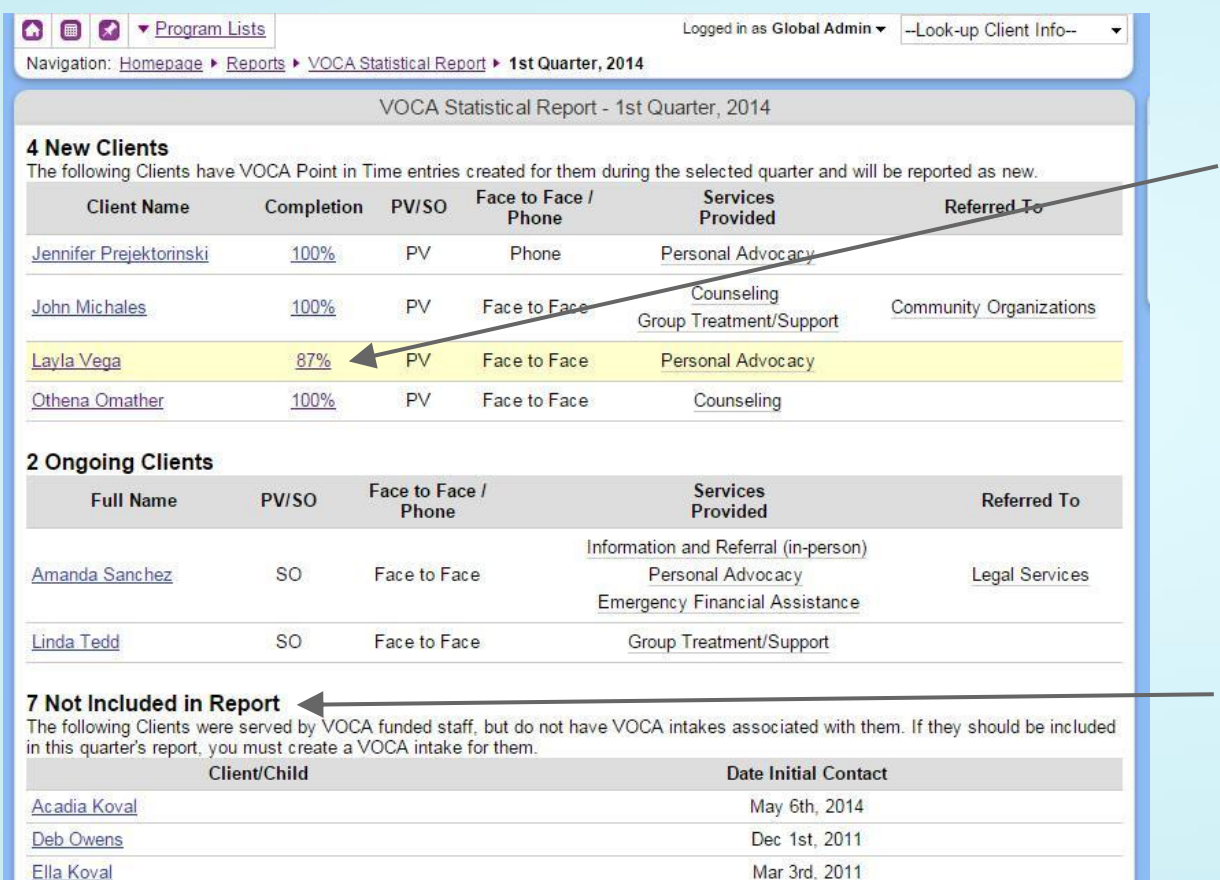

Clients with missing information must be at 100% in order for final report to be generated

Crucial bits of information shown to give administrator chance to notice glaring mistakes

Clients that qualify for the grant but were not assigned to this funder (potentially by staff error) have an opportunity to be added before continuing.

#### Final Generated Report

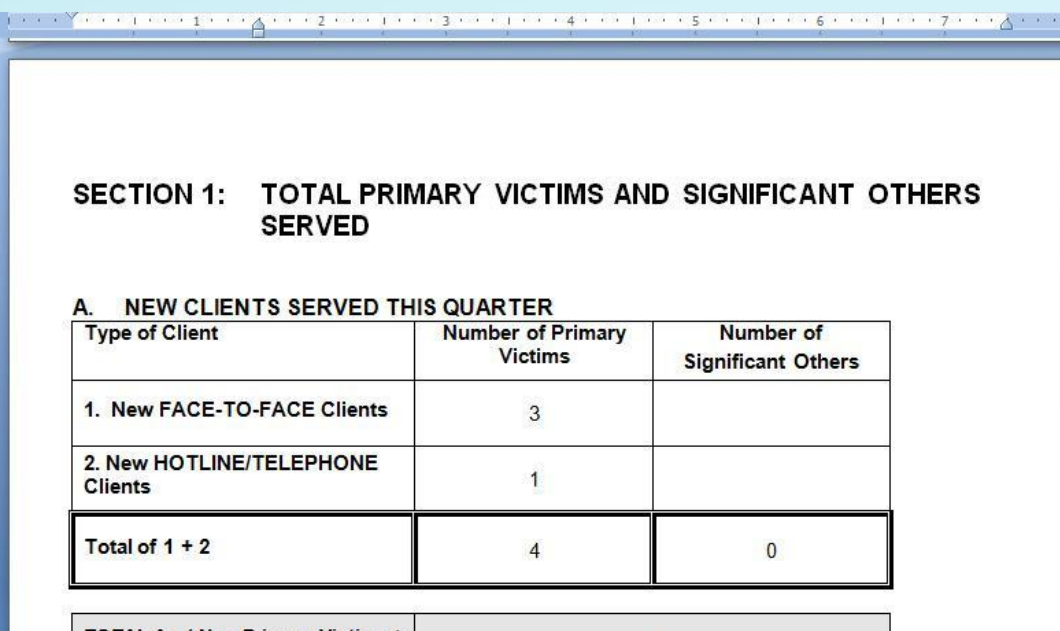

**TOTAL A = (New Primary Victims +**  $\overline{4}$ **New Significant Others)** 

#### ONGOING CLIENTS SERVED THIS QUARTER В.

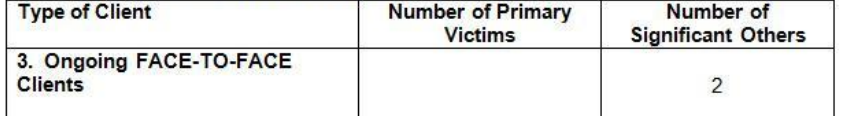

Final .docx, .xlsx, or .pdf file generated with all numbers automatically filled in.

## Submitting Data to Parent Organizations

**Same principles as described for distributing data to funders can be used to submit data to parent organizations:**

- DV program and parent organization come to an agreement on data to be submitted
- Variable's master lists are expanded to include parent organization's criteria (where needed)
- Data completion reminders prompt staff to fill in information ahead of time
- A custom reporting page is built to automatically export the data into the format the parent organization requests

#### Database Development Costs

#### **Problem:**

- Database development costs can escalate quickly
- May be infeasible for a single program to fund the costs of all this customization

- Share the cost of development with similar organizations via a formal, or informal, coalition
- Not all organizations must agree on variable options, which clients qualify, how certain questions are interpreted, etc... Differences can be built right into the system.